# Risoluzione dei problemi di elevata disponibilità di Firepower Threat Defense

## Sommario

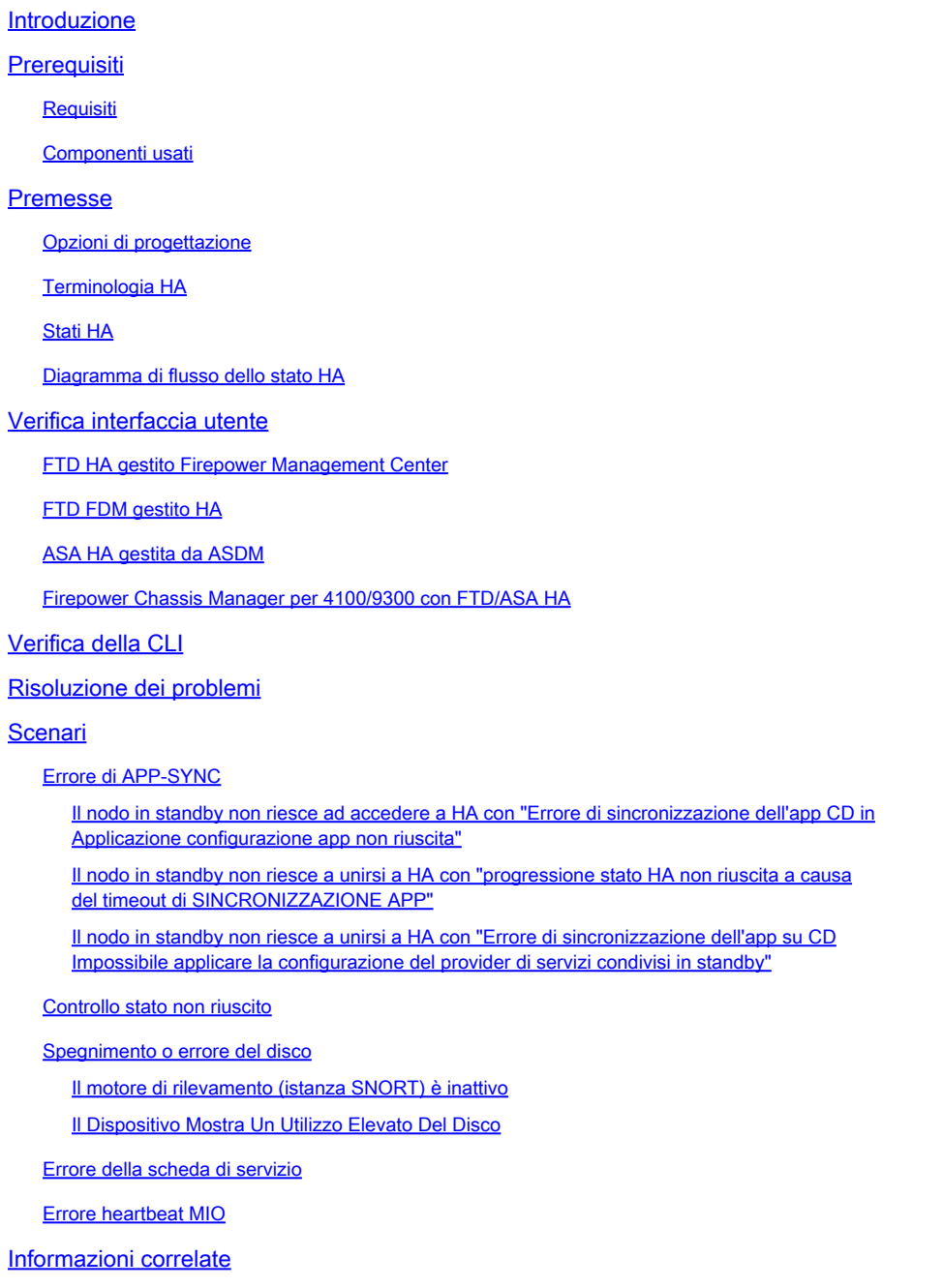

## Introduzione

Questo documento descrive il funzionamento, la verifica e le procedure di risoluzione dei problemi per High Availability (HA) su Firepower Threat Defense (FTD).

## **Prerequisiti**

### Requisiti

Cisco raccomanda la conoscenza dei seguenti argomenti:

- Piattaforme FTD e ASA
- Acquisizione di pacchetti su appliance FTD

Si consiglia vivamente di leggere la guida alla configurazione di Firepower [Configure FTD High](https://www.cisco.com/c/it_it/support/docs/security/firepower-management-center/212699-configure-ftd-high-availability-on-firep.html) [Availability on Firepower Appliance](https://www.cisco.com/c/it_it/support/docs/security/firepower-management-center/212699-configure-ftd-high-availability-on-firep.html) per una migliore comprensione dei concetti descritti in questo documento.

### Componenti usati

Le informazioni fornite in questo documento si basano sulle seguenti versioni software e hardware:

- Cisco FTD
- Cisco Firepower Management Center (FMC)

Le informazioni discusse in questo documento fanno riferimento a dispositivi usati in uno specifico ambiente di emulazione. Su tutti i dispositivi menzionati nel documento la configurazione è stata ripristinata ai valori predefiniti. Se la rete è operativa, valutare attentamente eventuali conseguenze derivanti dall'uso dei comandi.

## Premesse

Le informazioni e gli esempi si basano sul FTD, ma la maggior parte dei concetti sono applicabili completamente anche alle appliance ASA (Adaptive Security Appliance).

Un FTD supporta due modalità di gestione principali:

- Off-box tramite FMC (gestione remota)
- On-box tramite Firepower Device Manager (FDM), nota anche come gestione locale

Nota: FTD gestito tramite FDM può essere aggiunto in High Availability dal codice versione Firepower v6.3.0 in poi.

### Opzioni di progettazione

Dal punto di vista della progettazione dell'FTD, è possibile collegarlo direttamente, come mostrato nella seguente immagine:

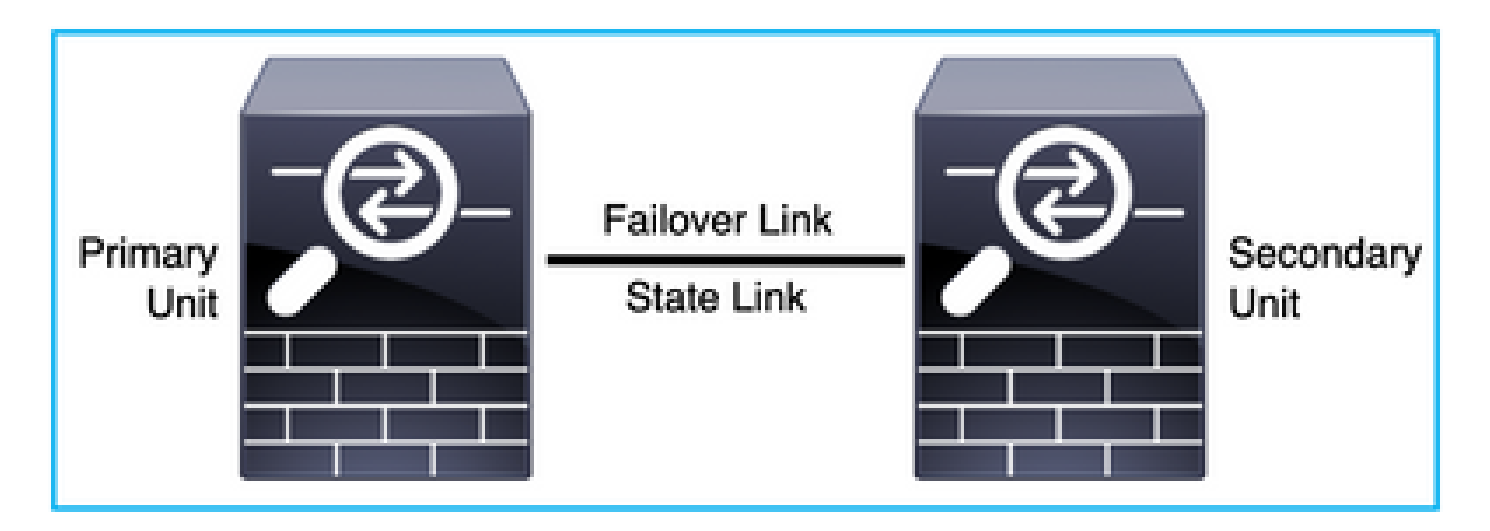

Oppure, è possibile collegarlo tramite lo switch di layer 2 (L2), come mostrato nell'immagine:

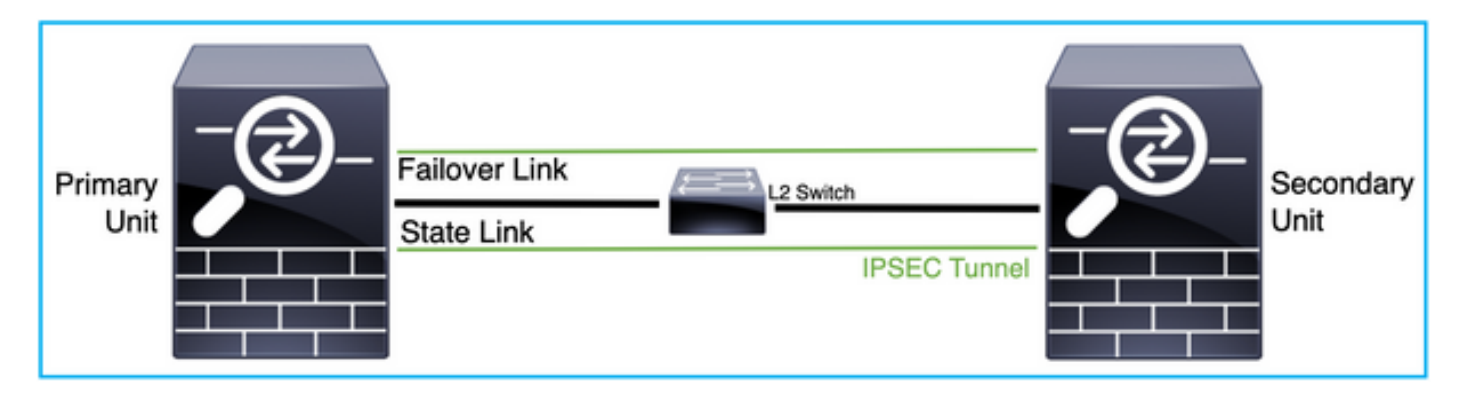

### Terminologia HA

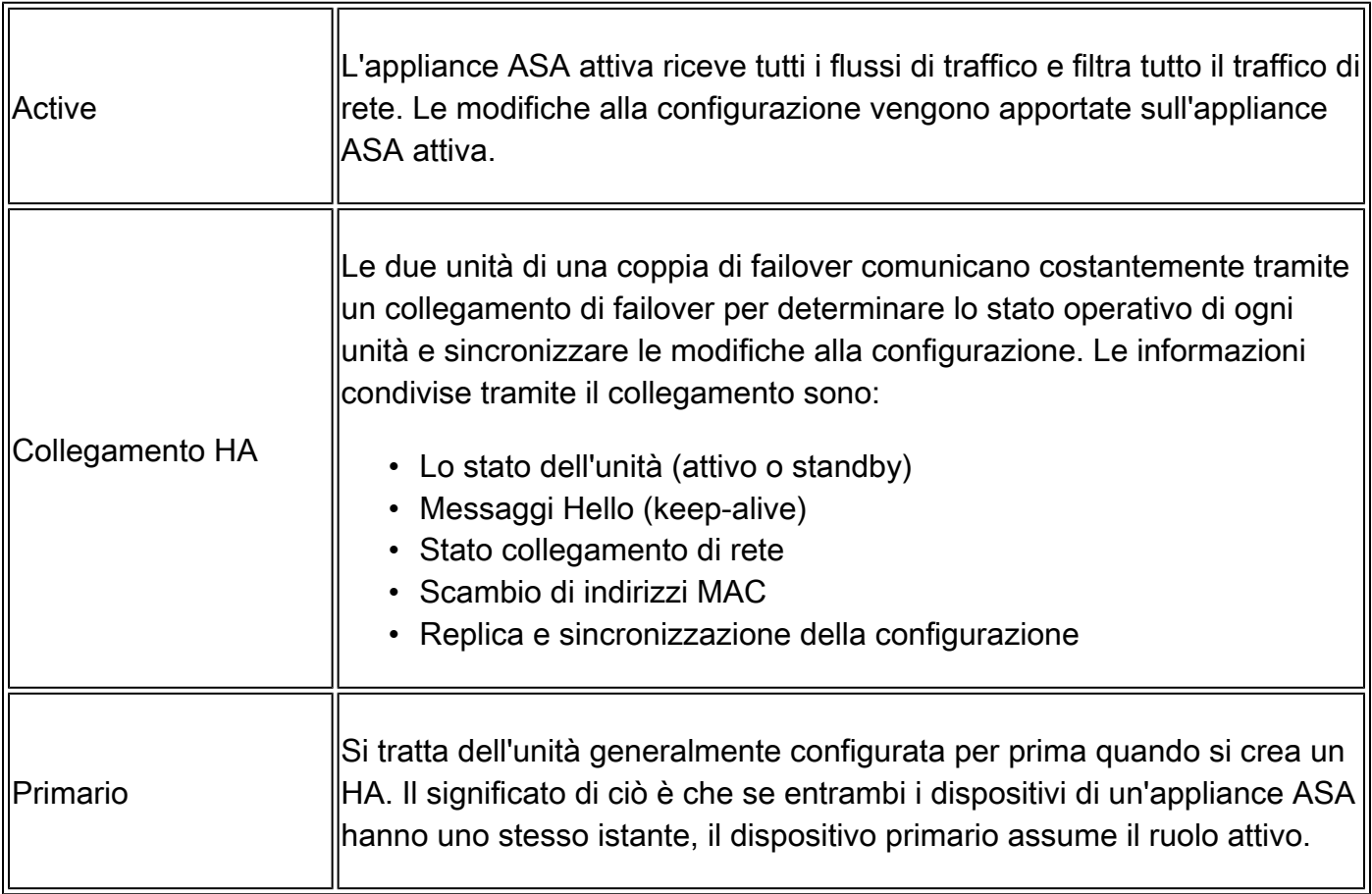

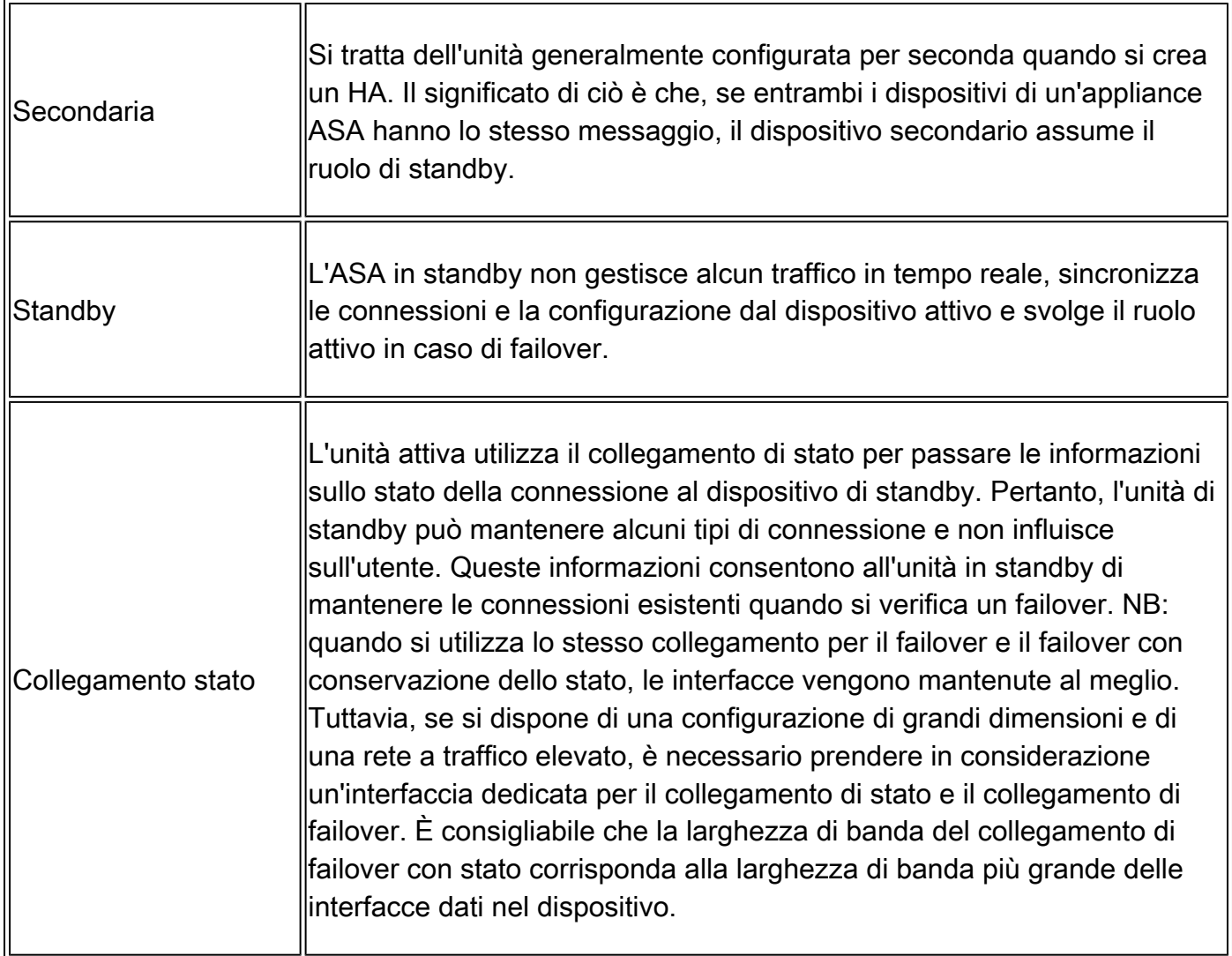

## Stati HA

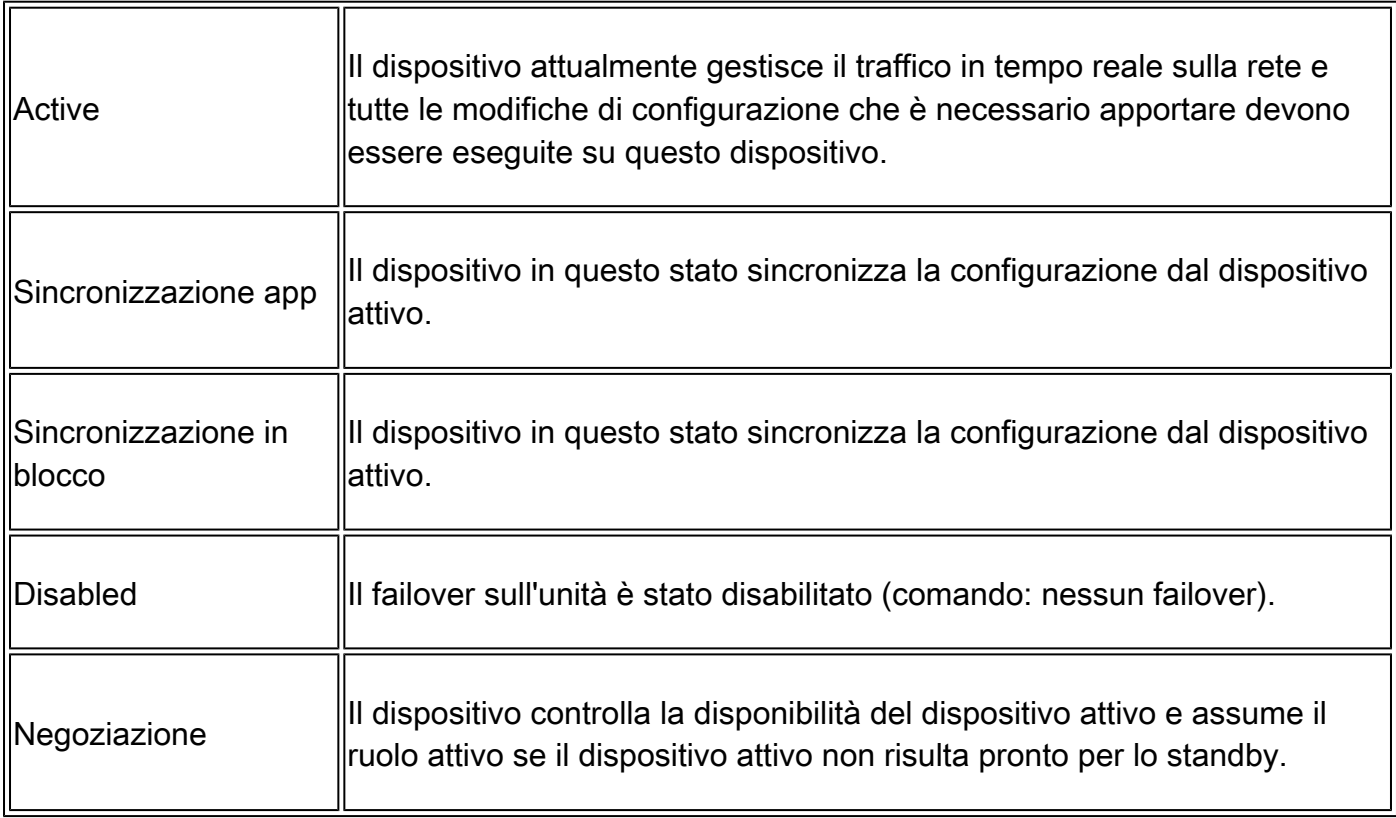

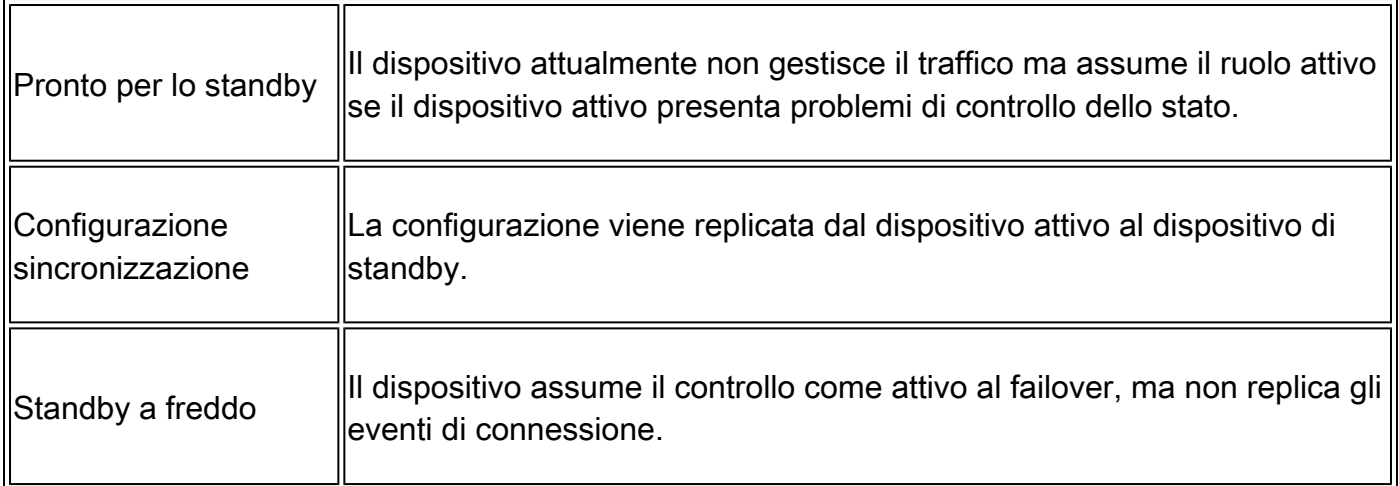

### Diagramma di flusso dello stato HA

Principale (senza peer connesso):

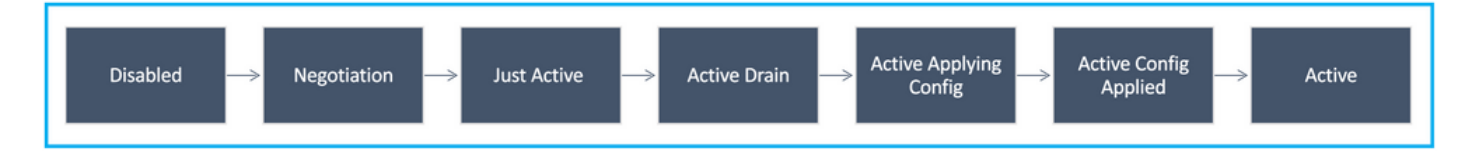

Secondario (con un peer connesso attivo):

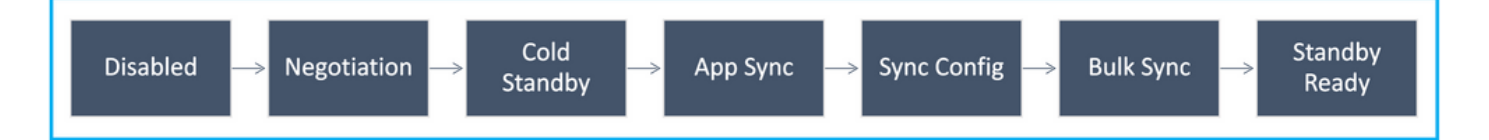

## Verifica interfaccia utente

### FTD HA gestito Firepower Management Center

Lo stato HA FTD può essere controllato dall'interfaccia utente di FMC quando si passa a Device > Device Management, come mostrato nell'immagine seguente:

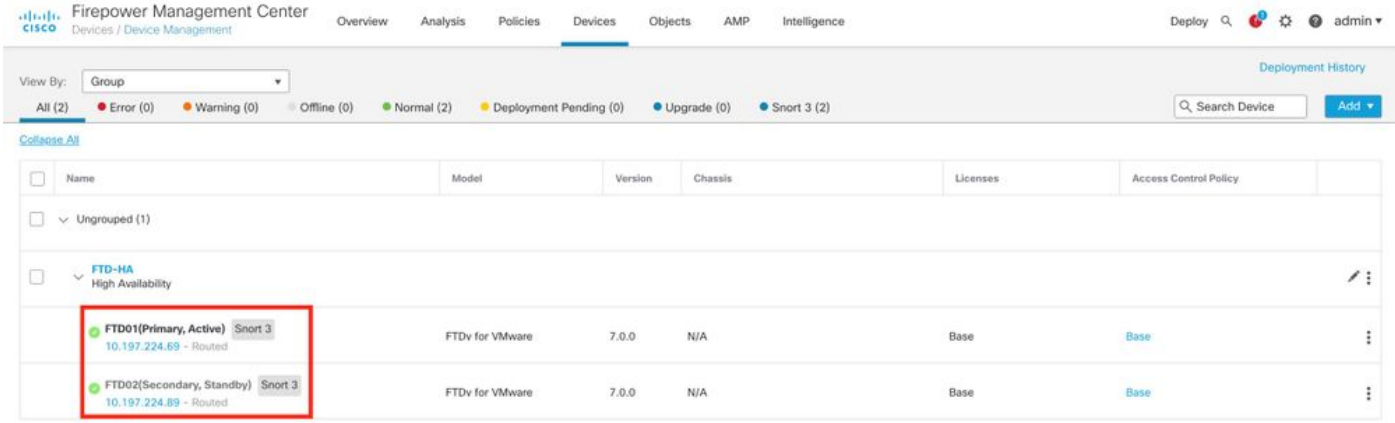

### FTD FDM gestito HA

### Pagina Panoramica di FDM principale:

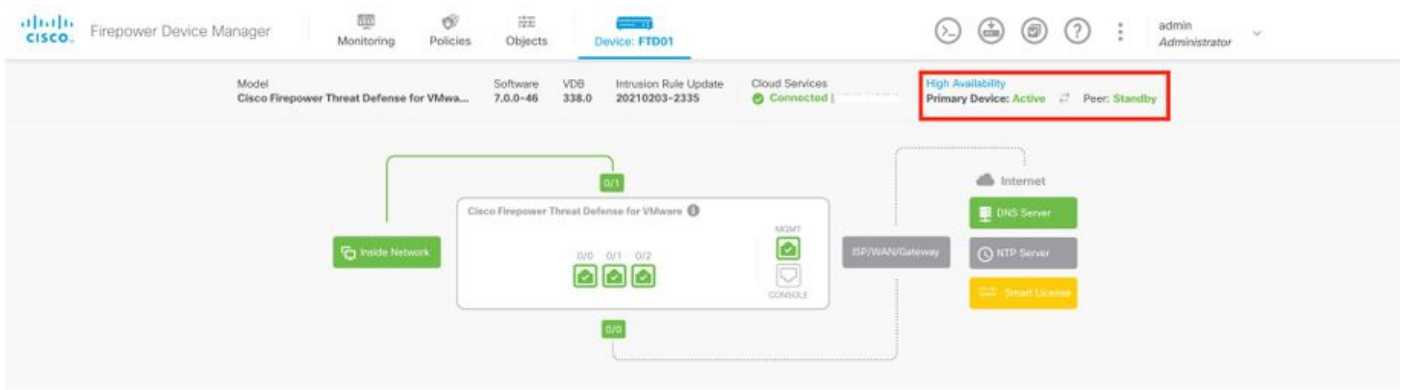

Pagina Panoramica di FDM secondario:

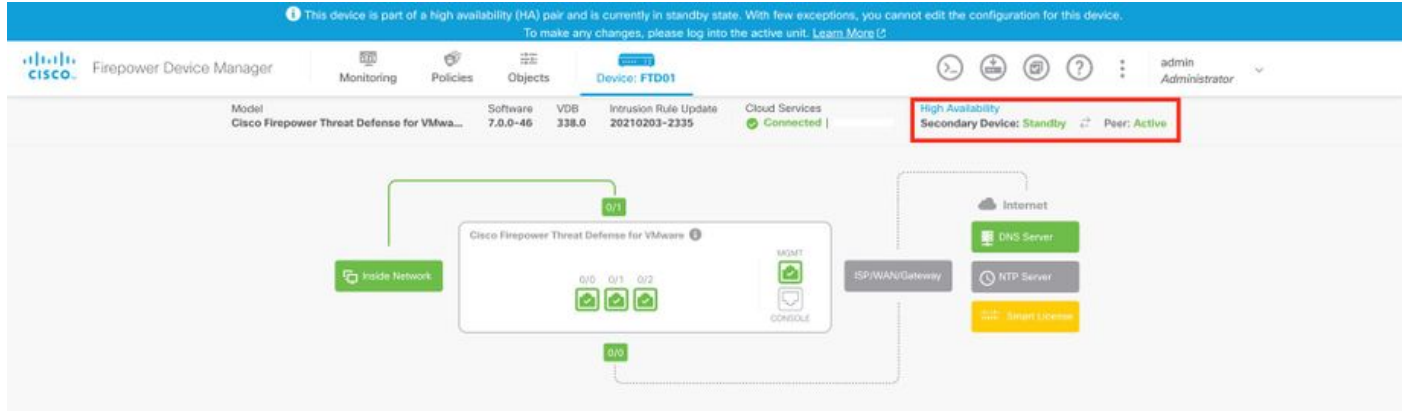

ASA HA gestita da ASDM

Home page ASDM sull'appliance ASA principale:

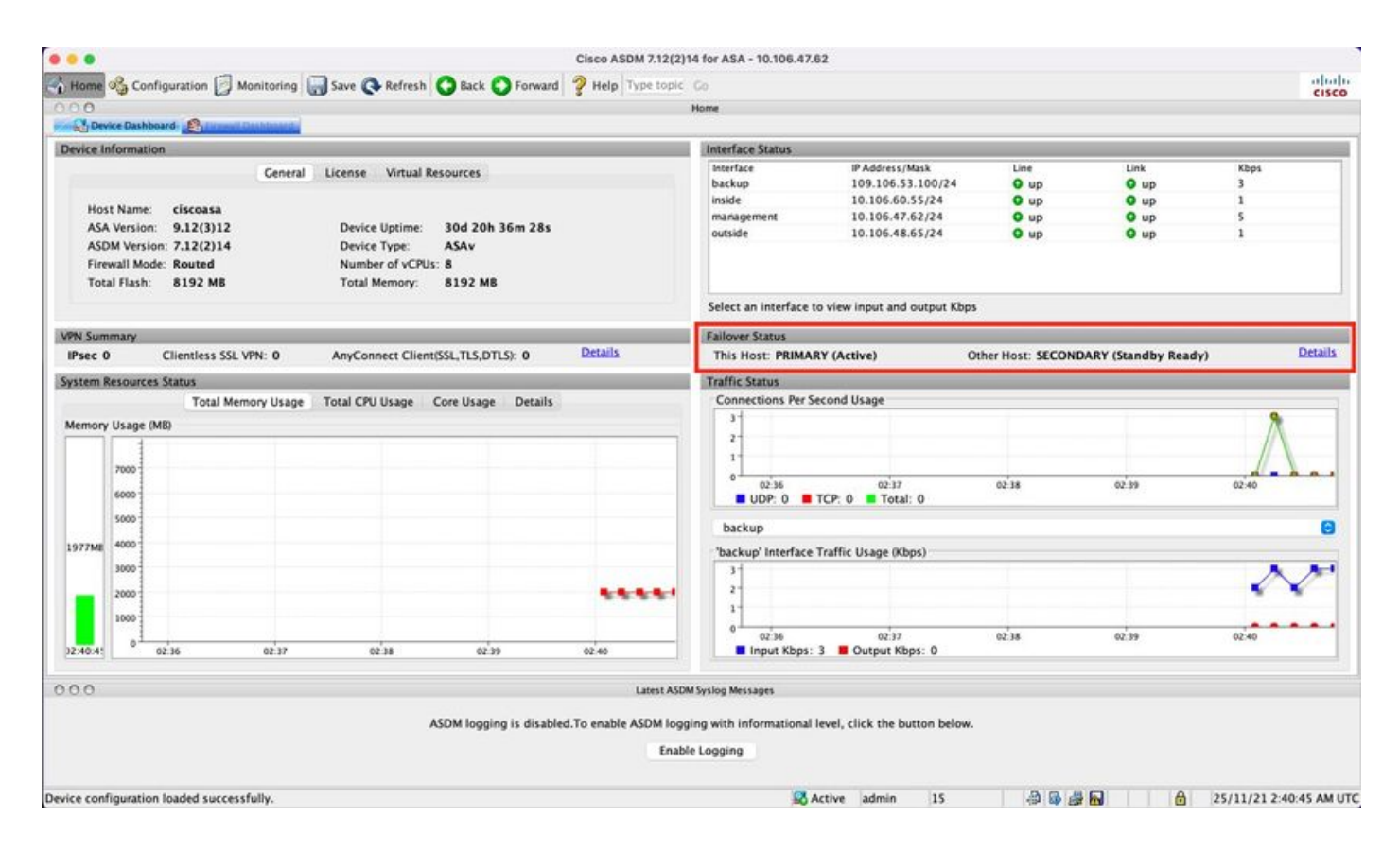

#### Home page ASDM sull'appliance ASA secondaria:

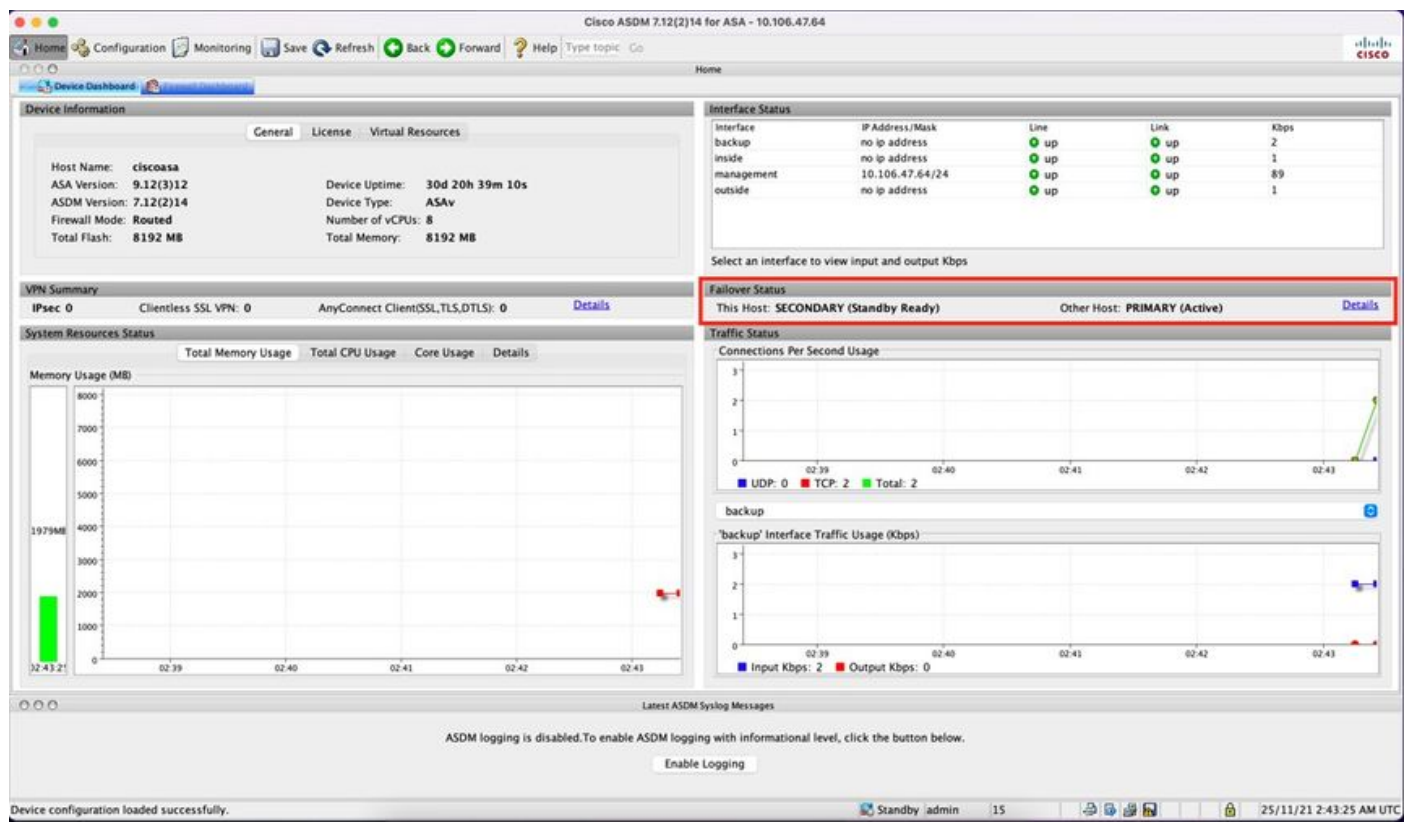

### Firepower Chassis Manager per 4100/9300 con FTD/ASA HA

Pagina Dispositivo logico FCM primario:

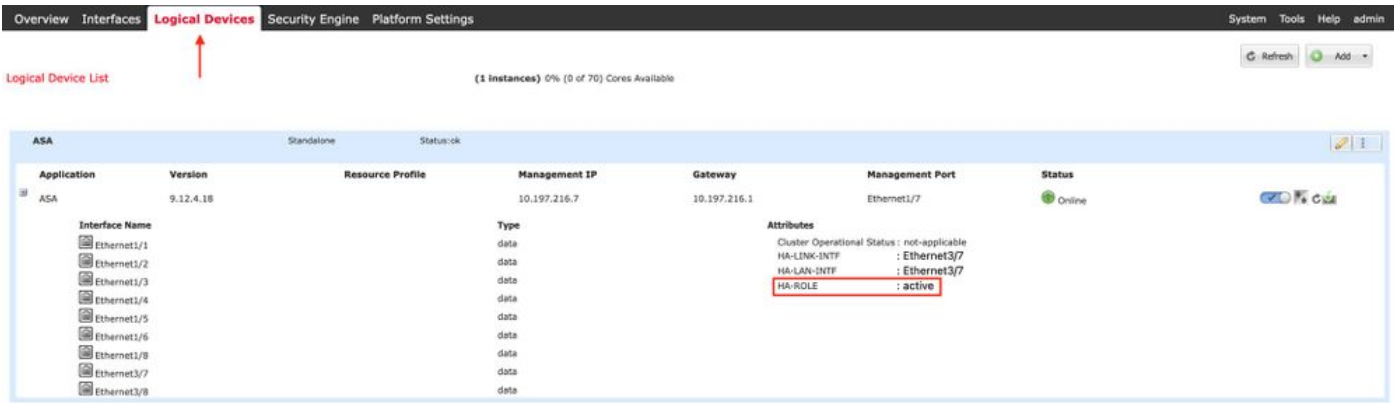

Pagina Dispositivo logico FCM secondario:

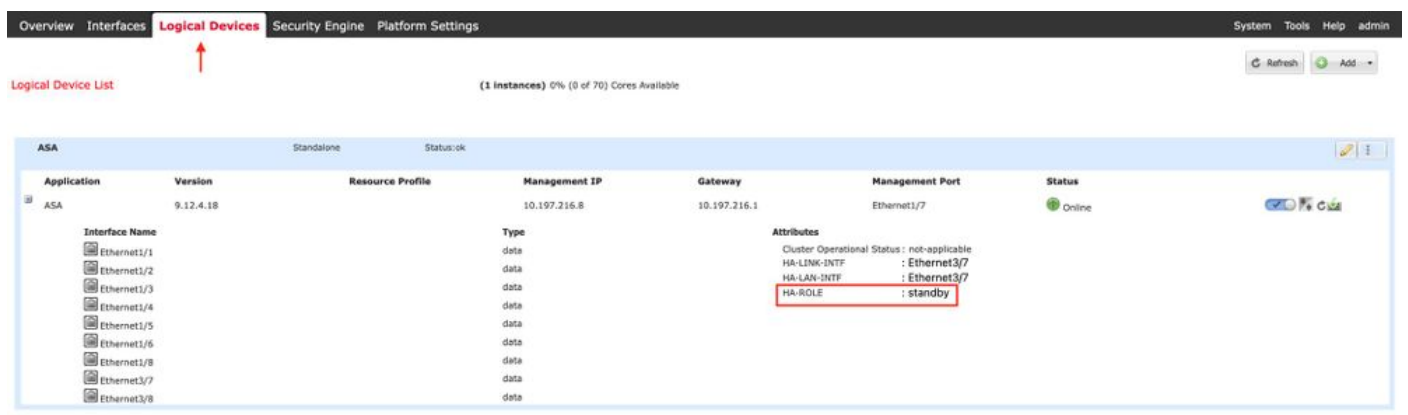

## Verifica della CLI

#### <#root>

#### >

**show running-config failover**

```
failover
failover lan unit secondary
failover lan interface failover-link GigabitEthernet0/2
failover replication http
failover link failover-link GigabitEthernet0/2
failover interface ip failover-link 10.10.69.49 255.255.255.0 standby 10.10.69.89
```
I punti importanti da considerare in questo contesto sono i seguenti:

#### failover

failover unità lan secondaria —> se l'unità è primaria o secondaria failover interfaccia lan collegamento di failover Gigabit Ethernet0/2 —> collegamento di failover interfaccia fisica sul dispositivo http per la replica di failover collegamento di failover collegamento di failover Gigabit Ethernet0/2

failover interface ip failover-link 10.10.69.49 255.255.255.0 standby 10.10.69.89 —> indirizzo ip del collegamento di failover del dispositivo primario e del dispositivo di standby.

<#root>

>

**show failover**

Failover On Failover unit Secondary Failover LAN Interface: failover-link GigabitEthernet0/2 (up) Reconnect timeout 0:00:00 Unit Poll frequency 1 seconds, holdtime 15 seconds Interface Poll frequency 5 seconds, holdtime 25 seconds Interface Policy 1 Monitored Interfaces 0 of 311 maximum MAC Address Move Notification Interval not set failover replication http Version: Ours 9.16(0)26, Mate 9.16(0)26 Serial Number: Ours 9A1JSSKW48J, Mate 9ABR3HWFG12 Last Failover at: 01:18:19 UTC Nov 25 2021 This host: Secondary - Standby Ready Active time: 0 (sec) slot 0: ASAv hw/sw rev (/9.16(0)26) status (Up Sys) Interface outside (0.0.0.0): Normal (Not-Monitored) Interface inside (192.168.45.2): Normal (Not-Monitored) Interface diagnostic (0.0.0.0): Normal (Not-Monitored) slot 1: snort rev (1.0) status (up) slot 2: diskstatus rev (1.0) status (up) Other host: Primary - Active Active time: 707216 (sec) Interface outside (0.0.0.0): Normal (Not-Monitored) Interface inside (192.168.45.1): Normal (Not-Monitored) Interface diagnostic (0.0.0.0): Normal (Not-Monitored) slot 1: snort rev (1.0) status (up) slot 2: diskstatus rev (1.0) status (up)

#### Stateful Failover Logical Update Statistics

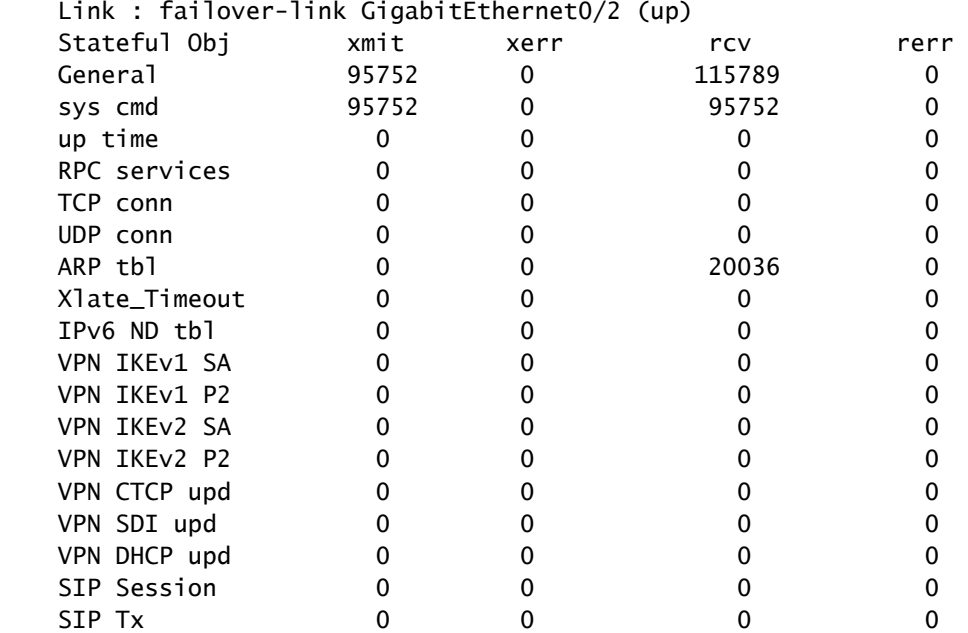

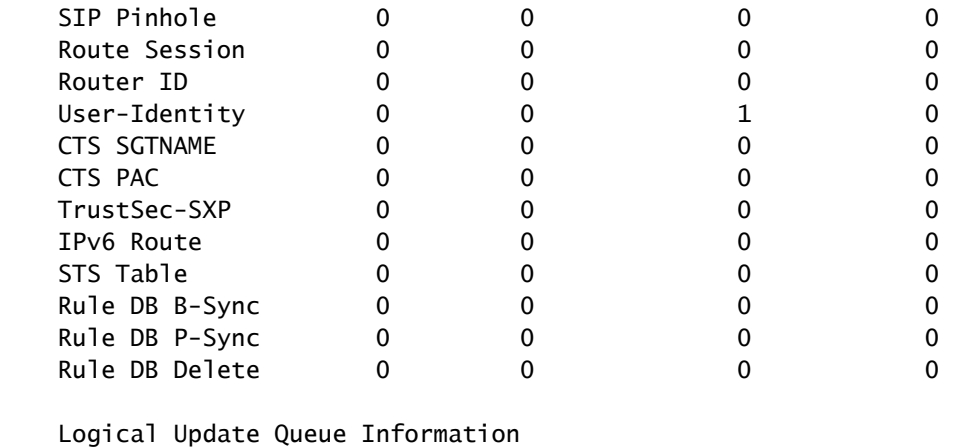

 Cur Max Total Recv Q: 0 5 504656 Xmit Q: 0 1 95752

Failover attivato: il failover è attivato o disattivato.

Host: secondario - pronto per lo standby. Ruolo del dispositivo e stati delle interfacce.

Altri host: Primary - Active. L'altro dispositivo è in stato Attivo e comunica con il dispositivo corrente.

#### <#root>

#### >

**show failover history**

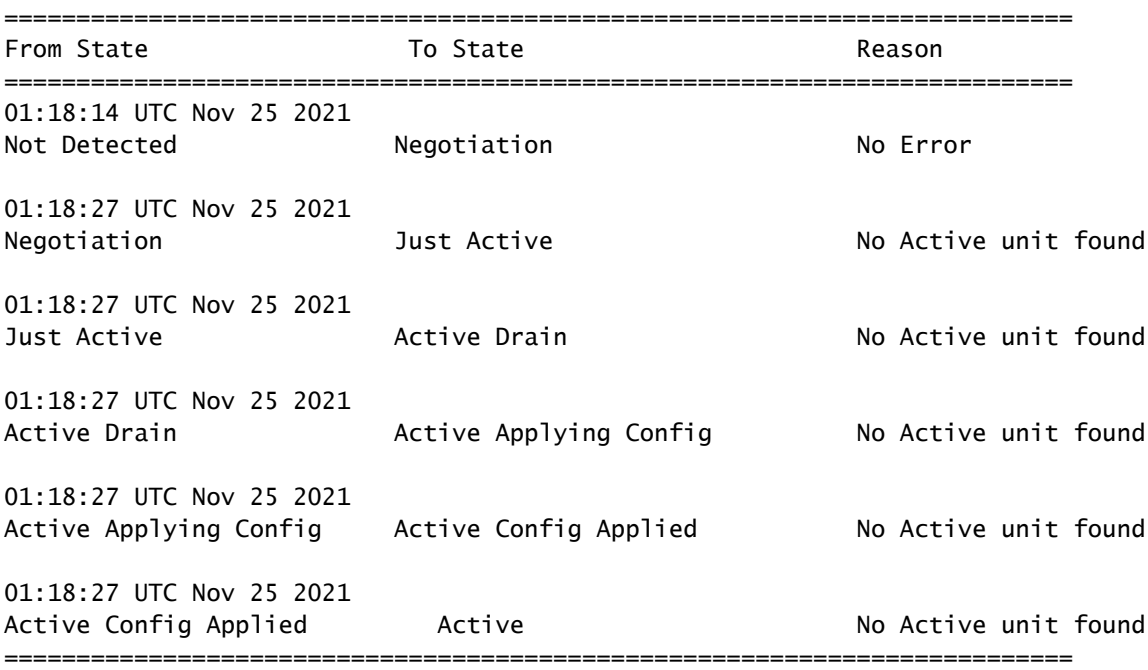

Utilizzare questa opzione per verificare gli stati cronologici dei dispositivi e i motivi di tali

cambiamenti:

#### <#root>

>

F

**show failover state**

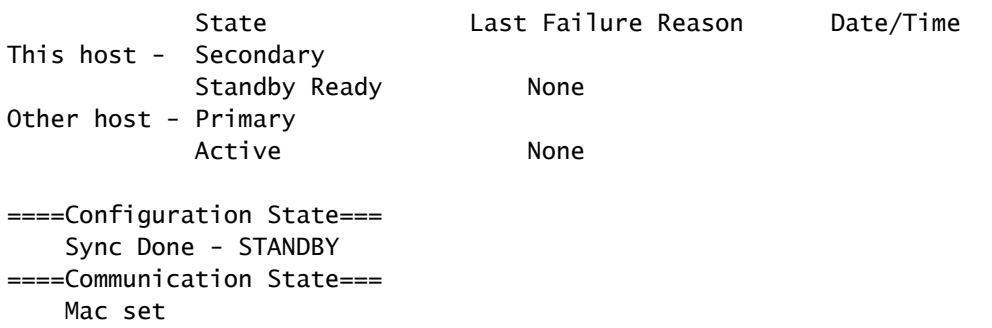

Controllare gli stati correnti dei dispositivi e il motivo dell'ultimo failover:

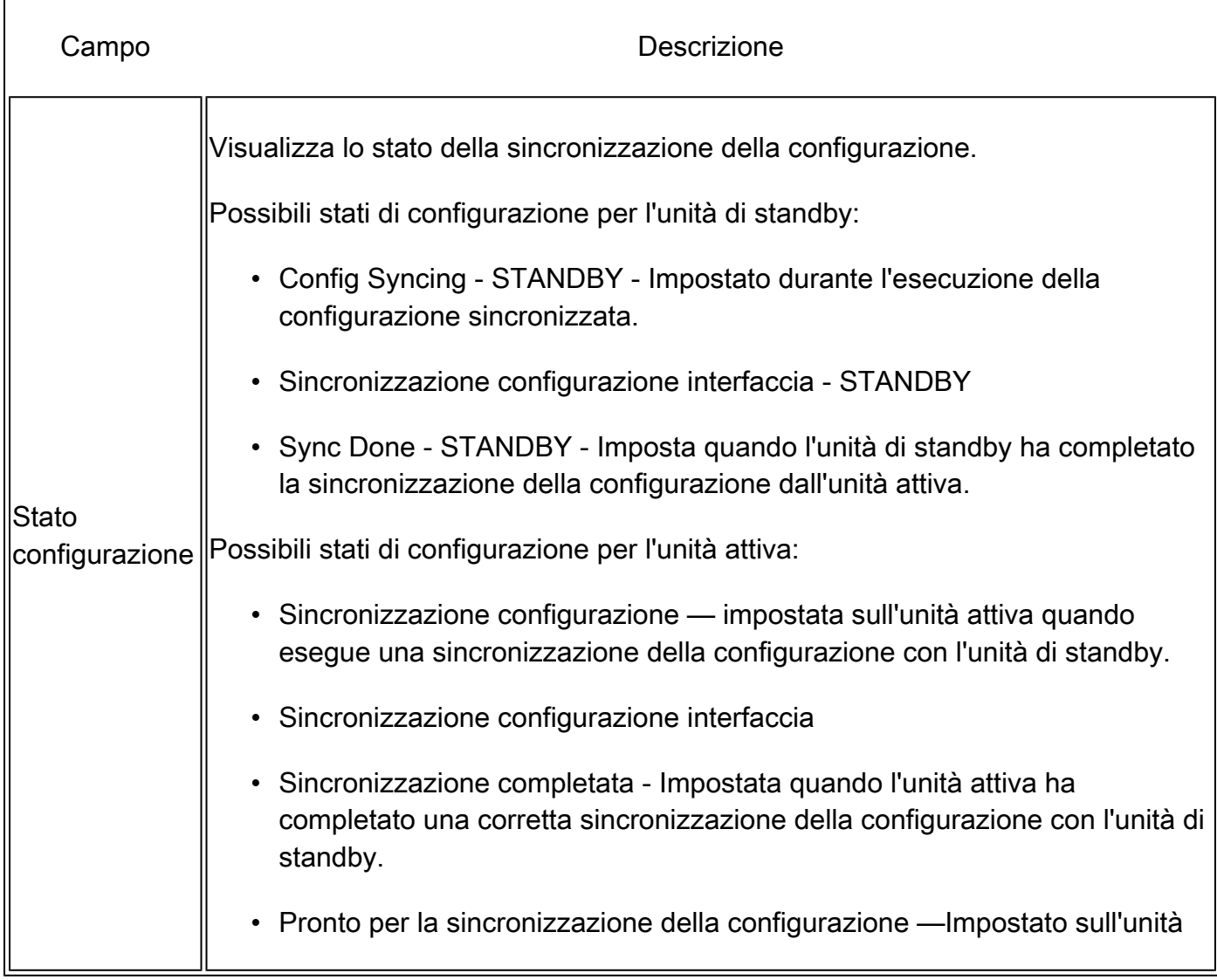

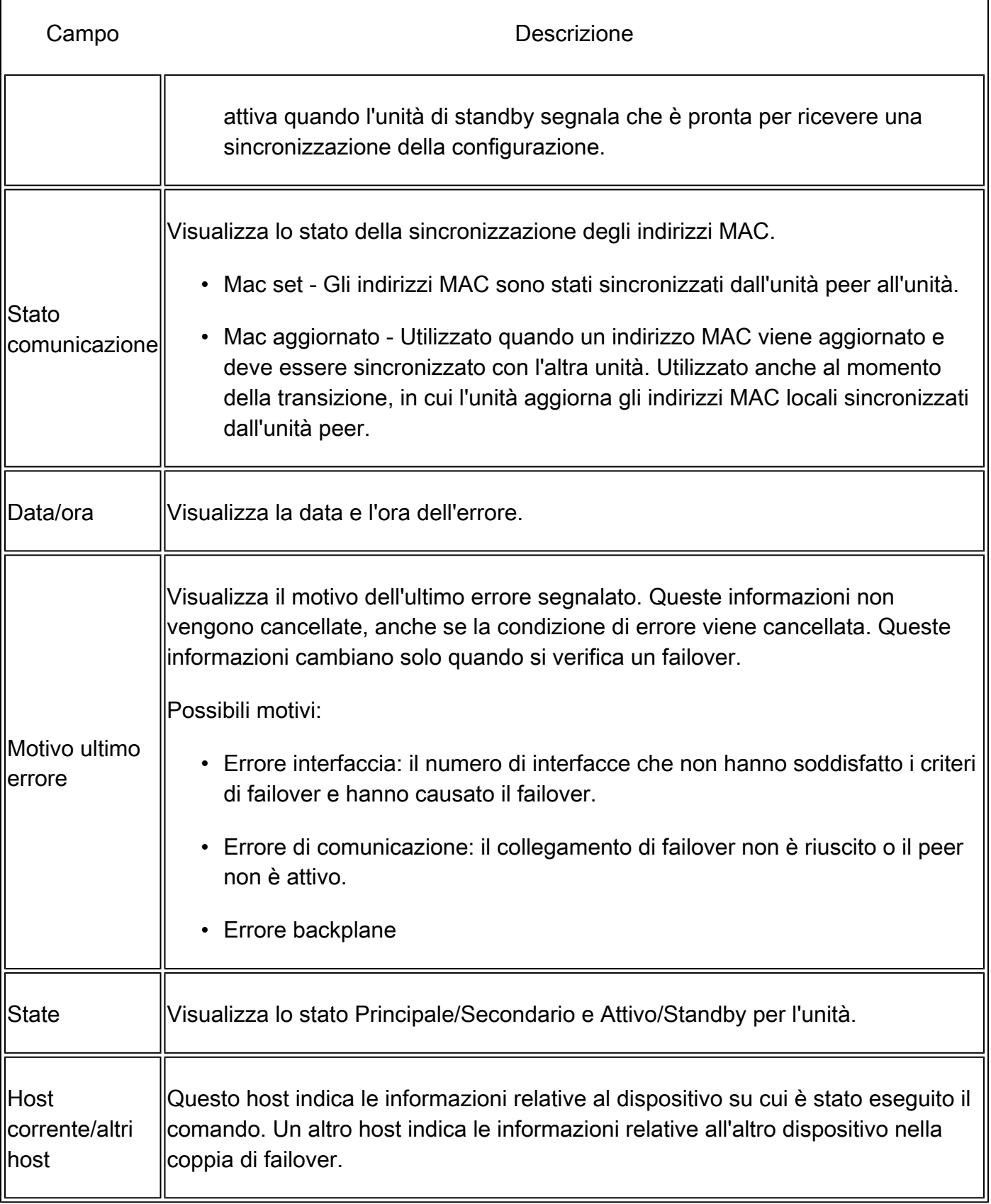

٦

#### <#root>

>

 $\overline{1}$ 

**show failover descriptor**

## Risoluzione dei problemi

Debug

<#root>

>

**debug fover ?**

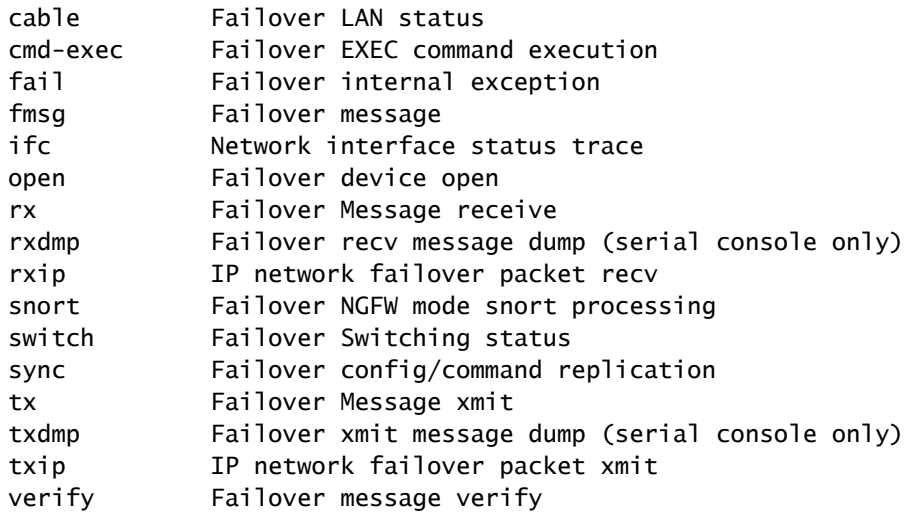

Clip:

Acquisizioni interfaccia di failover:

È possibile fare riferimento a questa acquisizione per determinare se i pacchetti hello di failover vengono inviati sul collegamento di failover alla velocità alla quale vengono inviati.

```
>
show capture
capture capfail type raw-data interface Failover [Capturing - 452080 bytes] 
match ip host 10.197.200.69 host 10.197.200.89 
>
show capture capfail
```
15 packets captured

1: 09:53:18.506611 10.197.200.69 > 10.197.200.89 ip-proto-105, length 54 2: 09:53:18.506687 10.197.200.89 > 10.197.200.69 ip-proto-105, length 54 3: 09:53:18.813800 10.197.200.89 > 10.197.200.69 ip-proto-105, length 46 4: 09:53:18.814121 10.197.200.69 > 10.197.200.89 ip-proto-105, length 50 5: 09:53:18.814151 10.197.200.69 > 10.197.200.89 ip-proto-105, length 62 6: 09:53:18.815143 10.197.200.89 > 10.197.200.69 ip-proto-105, length 62 7: 09:53:18.815158 10.197.200.89 > 10.197.200.69 ip-proto-105, length 50 8: 09:53:18.815372 10.197.200.69 > 10.197.200.89 ip-proto-105, length 50 9: 09:53:19.514530 10.197.200.89 > 10.197.200.69 ip-proto-105, length 54 10: 09:53:19.514972 10.197.200.69 > 10.197.200.89 ip-proto-105, length 54 11: 09:53:19.718041 10.197.200.69 > 10.197.200.89 ip-proto-9, length 70 12: 09:53:20.533084 10.197.200.69 > 10.197.200.89 ip-proto-105, length 54 13: 09:53:20.533999 10.197.200.89 > 10.197.200.69 ip-proto-105, length 54 14: 09:53:20.686625 10.197.200.89 > 10.197.200.69 ip-proto-9, length 74 15: 09:53:20.686732 10.197.200.69 > 10.197.200.89 ip-proto-9, length 74 15 packets shown

Acquisizione ARP sul collegamento di failover:

È possibile eseguire questa acquisizione per verificare se i peer dispongono di voci Mac nella tabella ARP.

<#root>

>

**show capture**

capture caparp type raw-data ethernet-type arp interface Failover [Capturing - 1492 bytes]  $\ddot{\phantom{1}}$ 

**show capture caparp**

22 packets captured

```
1: 11:02:38.235873 arp who-has 10.197.200.69 tell 10.197.200.89 
2: 11:02:38.235934 arp reply 10.197.200.69 is-at 0:50:56:a0:85:6c 
3: 11:03:47.228793 arp who-has 10.197.200.69 tell 10.197.200.89 
4: 11:03:47.228870 arp reply 10.197.200.69 is-at 0:50:56:a0:85:6c 
5: 11:08:52.231296 arp who-has 10.197.200.69 tell 10.197.200.89 
6: 11:08:52.231387 arp reply 10.197.200.69 is-at 0:50:56:a0:85:6c 
7: 11:32:49.134163 arp who-has 0.0.0.0 (ff:ff:ff:ff:ff:ff) tell 0.0.0.0 (0:0:0:0:0:0) 
8: 11:32:50.226443 arp who-has 10.197.200.1 tell 10.197.200.28 
9: 11:42:17.220081 arp who-has 10.197.200.89 tell 10.197.200.69 
10: 11:42:17.221652 arp reply 10.197.200.89 is-at 0:50:56:a0:72:4d 
11: 11:42:20.224124 arp who-has 10.197.200.89 tell 10.197.200.69 
12: 11:42:20.225726 arp reply 10.197.200.89 is-at 0:50:56:a0:72:4d 
13: 11:42:25.288849 arp who-has 10.197.200.69 tell 10.197.200.89 
14: 11:42:25.288956 arp reply 10.197.200.69 is-at 0:50:56:a0:85:6c 
15: 11:46:17.219638 arp who-has 10.197.200.89 tell 10.197.200.69 
16: 11:46:17.220295 arp reply 10.197.200.89 is-at 0:50:56:a0:72:4d
```

```
17: 11:47:08.135857 arp who-has 10.197.200.69 tell 10.197.200.89 
18: 11:47:08.135994 arp reply 10.197.200.69 is-at 0:50:56:a0:85:6c 
19: 11:47:11.142418 arp who-has 10.197.200.89 tell 10.197.200.69 
20: 11:47:11.143150 arp reply 10.197.200.89 is-at 0:50:56:a0:72:4d 
21: 11:47:18.213993 arp who-has 10.197.200.69 tell 10.197.200.89 
22: 11:47:18.214084 arp reply 10.197.200.69 is-at 0:50:56:a0:85:6c 
22 packets shown
>
```
## Scenari

Se l'unità peer non riesce a unirsi al gruppo HA oppure si verifica un errore durante la distribuzione delle modifiche dall'unità attiva, accedere all'unità guasta, passare alla pagina Alta disponibilità e fare clic sul collegamento Cronologia failover.

Errore di APP-SYNC

Se l'output show failover history indica un errore di sincronizzazione dell'app, si è verificato un problema al momento della fase di convalida HA, in cui il sistema verifica che le unità possano funzionare correttamente come gruppo ad alta disponibilità.

Viene visualizzato il messaggio "Tutte le convalide passate" quando lo stato Da è Sincronizzazione app e il nodo passa allo stato Pronto per standby.

In caso di errore di convalida, il peer passa allo stato Disabilitato (Non riuscito). Risolvere i problemi per fare in modo che i peer funzionino di nuovo come gruppo a disponibilità elevata.

Si noti che se si corregge un errore di sincronizzazione dell'app e si apportano modifiche all'unità attiva, è necessario distribuirle e quindi riprendere HA affinché il nodo peer possa essere aggiunto.

I messaggi indicano gli errori e spiegano come risolvere i problemi. Questi errori possono verificarsi in un join di nodo e in ogni distribuzione successiva.

Al momento dell'aggiunta di un nodo, il sistema esegue un controllo rispetto all'ultima configurazione distribuita sull'unità attiva.

Il nodo in standby non riesce ad accedere a HA con "Errore di sincronizzazione dell'app CD in Applicazione configurazione app non riuscita"

Sulla riga di comando di Standby FTD, /ngfw/var/log/action\_queue.log deve avere il motivo dell'errore di configurazione.

Correzione: una volta identificato l'errore di configurazione, dopo aver apportato le modifiche necessarie, è possibile riprendere la funzione HA. Vedere Cisco bug [IDCSCvu1561.](https://bst.cloudapps.cisco.com/bugsearch/bug/CSCvu15611)

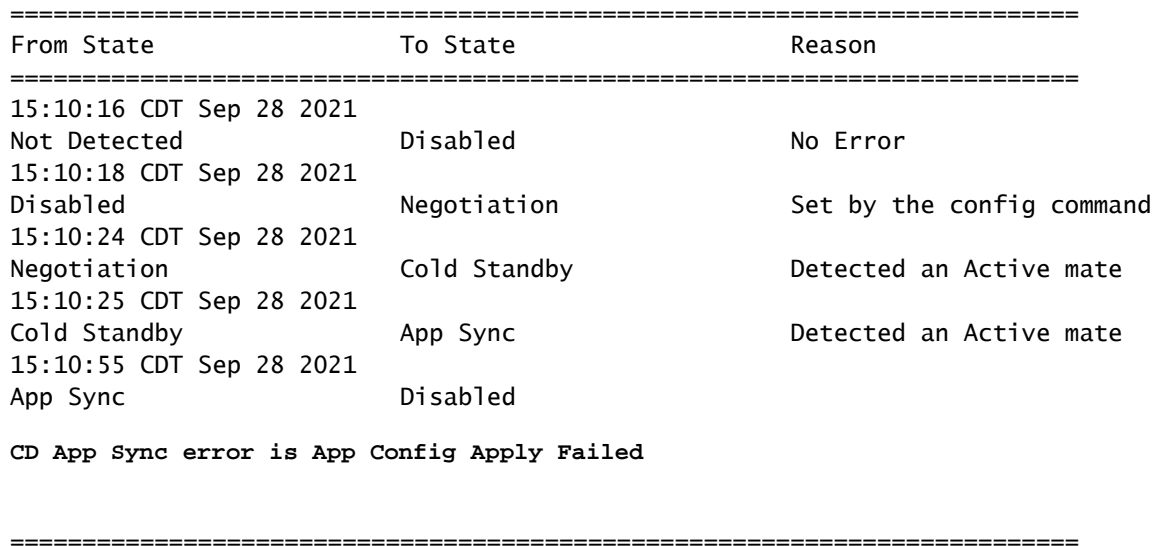

Il nodo in standby non riesce a unirsi a HA con "progressione stato HA non riuscita a causa del timeout di SINCRONIZZAZIONE APP"

Sulla riga di comando di Standby FTD, /ngfw/var/log/ngfwmanager.log deve avere il motivo per il timeout di app-sync.

In questa fase, anche le distribuzioni dei criteri hanno esito negativo perché l'unità attiva ritiene che la sincronizzazione delle app sia ancora in corso.

La distribuzione dei criteri genera l'errore: "poiché il processo di aggiunta a newNode/AppSync è in corso, le modifiche alla configurazione non sono consentite e pertanto la richiesta di distribuzione viene rifiutata. Riprovare la distribuzione in un secondo momento"

Risoluzione: talvolta, quando si riprende la disponibilità elevata sul nodo Standby, il problema può essere risolto.

Vedere l'ID bug Cisco [CSCvt48941](https://bst.cloudapps.cisco.com/bugsearch/bug/CSCvt48941) Vedere l'ID bug Cisco [CSCvx1636](https://bst.cloudapps.cisco.com/bugsearch/bug/CSCvx11636)

#### <#root>

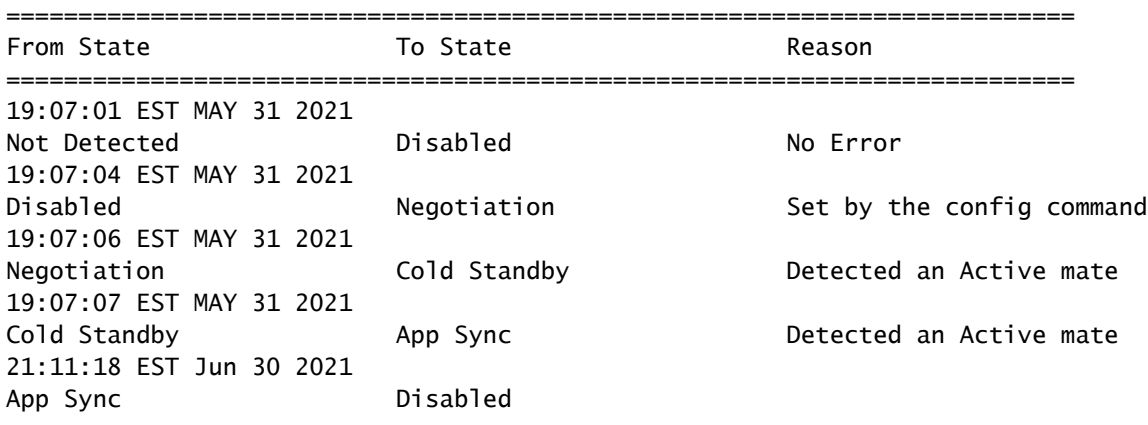

**HA state progression failed due to APP SYNC timeout**

Il nodo in standby non riesce a unirsi a HA con "Errore di sincronizzazione dell'app su CD Impossibile applicare la configurazione del provider di servizi condivisi in standby"

==========================================================================

Sulla riga di comando di Standby FTD, /ngfw/var/log/ngfwmanager.log deve avere la causa esatta dell'errore.

Correzione: talvolta, quando si riattiva la disponibilità elevata sul nodo Standby, il problema può essere risolto.

Vedere ID bug Cisco [CSCvy 04965](https://bst.cloudapps.cisco.com/bugsearch/bug/CSCvy04965)

<#root>

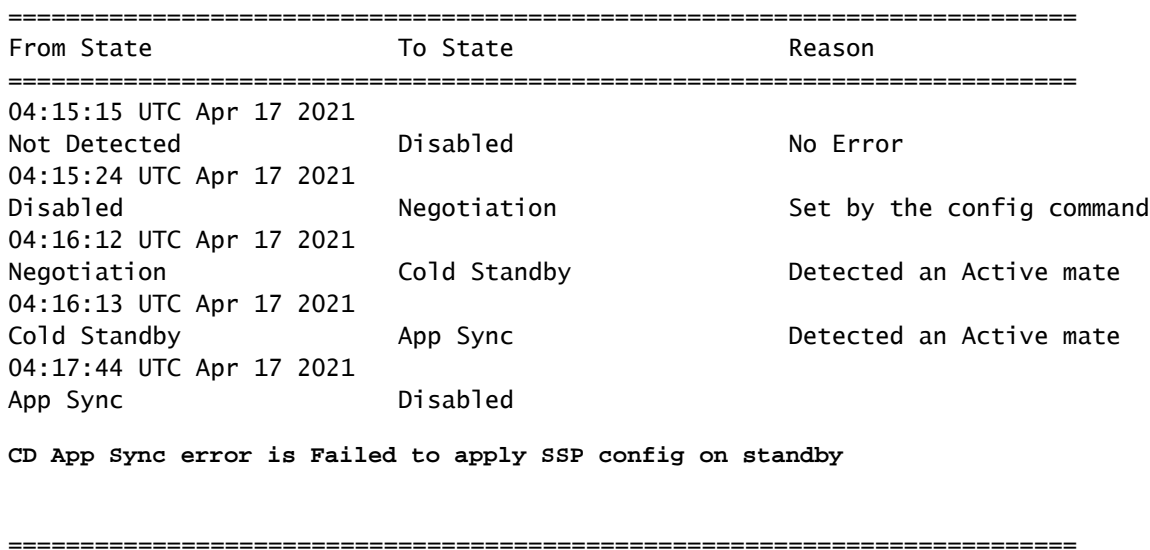

#### Controllo stato non riuscito

"HELLO non sentito da mate" indica che il mate è offline o che il collegamento di failover non comunica i messaggi HELLO keepalive.

Provare ad accedere all'altro dispositivo. Se il protocollo SSH non funziona, accedere alla console e verificare che il dispositivo sia operativo o offline.

Se operativo, identificare la causa dell'errore con il comando show failover state.

Se non è operativo, provare a riavviare normalmente e verificare se sono presenti registri di avvio sulla console. In caso contrario, il dispositivo può essere considerato guasto hardware.

========================================================================== From State  $\overline{a}$  To State  $\overline{a}$  Reason ========================================================================== 04:53:36 UTC Feb 6 2021 Failed Standby Ready **Interface check** 02:12:46 UTC Jul 11 2021 Standby Ready **Base Contract Contract Active HELLO not heard from mate** 02:12:46 UTC Jul 11 2021 Active Config Applied Active HELLO not heard from mate ==========================================================================

#### Spegnimento o errore del disco

Se l'FTD riporta questo errore, "Rileva errore del motore di ispezione a causa di un guasto del disco", ci sono 2 possibilità.

Il motore di rilevamento (istanza SNORT) è inattivo

È possibile convalidare questa condizione con il comando sul lato Linux, pmtool status | grep-i de

Correzione: se una delle istanze è inattiva, verificare la presenza di /ngfw/var/log/messages e identificare la causa.

Il Dispositivo Mostra Un Utilizzo Elevato Del Disco

È possibile convalidare questa condizione con il comando df -Th sul lato Linux.

Risoluzione: identificare la directory che utilizza la maggior parte del disco e contattare TAC per eliminare i file indesiderati.

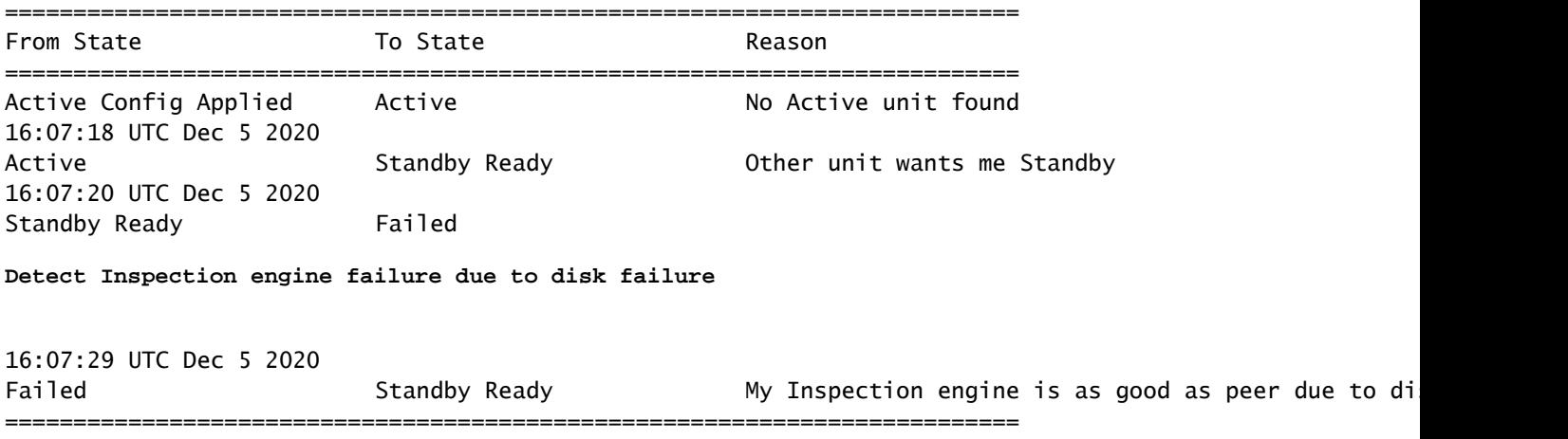

#### Errore della scheda di servizio

Questi problemi vengono generalmente segnalati a causa di un errore del modulo Firepower sui dispositivi ASA 5500-X. Verificare l'integrità del modulo tramite show module sfr details.

Correzione: raccogliere il syslog ASA intorno all'ora dell'errore, che può contenere dettagli quali l'errore del controllo o del piano dati.

Ciò può essere dovuto a diversi motivi nel modulo SFR. Si consiglia di aprire TAC per trovare la causa principale di questo problema sull'IPS.

<#root>

========================================================================== From State **To State Example 2018** Reason ========================================================================== 21:48:19 CDT Aug 1 2021 Active Standby Ready Set by the config command 21:48:19 CDT Aug 1 2021 Standby Ready **Bust Active Service card in other unit has failed** 21:48:19 CDT Aug 1 2021 Active Config Applied Active Service card in other unit has failed ==========================================================================

#### Errore heartbeat MIO

Firepower Threat Defense/ASA segnala un guasto causato da "MIO-blade heartbeat failure" su FPR1K, 2K, 4K, 9K.

Vedere ID bug Cisco [CSCvy1484](https://bst.cloudapps.cisco.com/bugsearch/bug/CSCvy14484) Vedere ID bug Cisco [CSCvh2647](https://bst.cloudapps.cisco.com/bugsearch/bug/CSCvh26447)

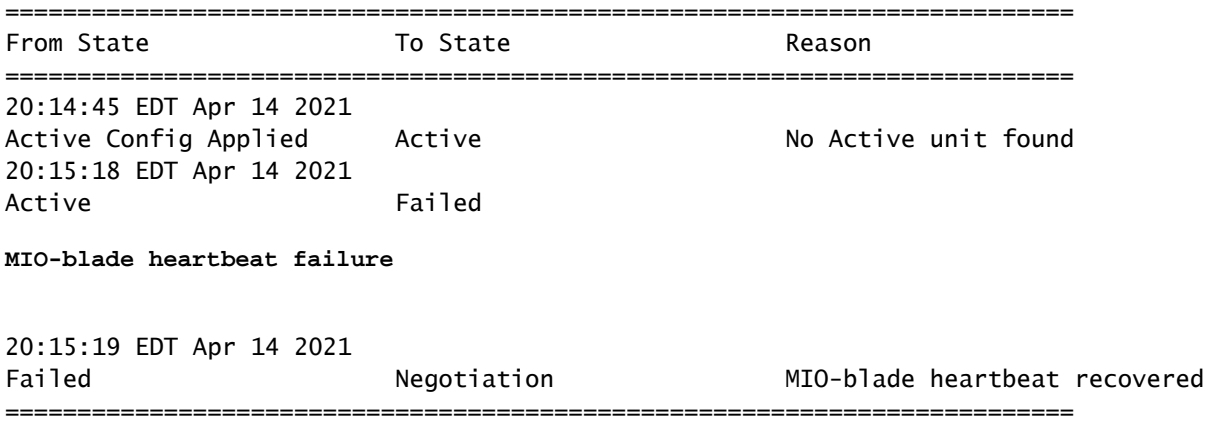

## Informazioni correlate

- [https://www.cisco.com/c/en/us/td/docs/security/asa/asa-cli-reference/S/asa-command-ref-](/content/en/us/td/docs/security/asa/asa-cli-reference/S/asa-command-ref-S/show-f-to-show-ipu-commands.html)[S/show-f-to-show-ipu-commands.html](/content/en/us/td/docs/security/asa/asa-cli-reference/S/asa-command-ref-S/show-f-to-show-ipu-commands.html)
- [https://www.cisco.com/c/en/us/td/docs/security/firepower/640/fdm/fptd-fdm-config-guide-](/content/en/us/td/docs/security/firepower/640/fdm/fptd-fdm-config-guide-640/fptd-fdm-ha.html#id_72185)[640/fptd-fdm-ha.html#id\\_72185](/content/en/us/td/docs/security/firepower/640/fdm/fptd-fdm-config-guide-640/fptd-fdm-ha.html#id_72185)
- [Documentazione e supporto tecnico Cisco Systems](https://www.cisco.com/c/it_it/support/index.html)

#### Informazioni su questa traduzione

Cisco ha tradotto questo documento utilizzando una combinazione di tecnologie automatiche e umane per offrire ai nostri utenti in tutto il mondo contenuti di supporto nella propria lingua. Si noti che anche la migliore traduzione automatica non sarà mai accurata come quella fornita da un traduttore professionista. Cisco Systems, Inc. non si assume alcuna responsabilità per l'accuratezza di queste traduzioni e consiglia di consultare sempre il documento originale in inglese (disponibile al link fornito).